Examples 000000 00 Questions?

# Introduction to and Basics of LATEX Sponsored by Qualcomm

## Alex Ray<sup>1</sup>

### <sup>1</sup>College of Textiles North Carolina State University

### NC State Linux User Group, 2009

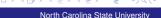

Alex Ray

# Outline

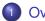

### Overview

- A Quick "Hello World"
- What is LATEX, anyway?
- How to use LATEX
- The Language and Syntax

## 2 Examples

- Floats, Figures, Tables
- Other examples

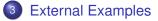

Overview of LATEX

Alex Ray

•000 000000 00000 00000 Examples 000000 00

A Quick "Hello World"

# Outline

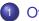

### Overview

- A Quick "Hello World"
- What is LATEX, anyway?
- How to use LATEX
- The Language and Syntax

## 2 Examples

- Floats, Figures, Tables
- Other examples

## 3 External Examples

Overview of LATEX

Alex Ray

| Overview              | Examples<br>000000<br>00 | External Examples | Questions? |
|-----------------------|--------------------------|-------------------|------------|
| A Quick "Hello World" |                          |                   |            |
| Code                  |                          |                   |            |

\documentclass{article}
\title{Cartesian closed categories %
 and the price of eggs}
\author{Jane Doe}
\date{September 1994}
\begin{document}
 \maketitle
 Hello world!
\end{document}

North Carolina State University

Alex Ray

A Quick "Hello World"

Examples

External Examples

Questions?

In English this time

- This document is an article.
- Its title is "Cartesian closed categories and the price of eggs".
- Its author is Jane Doe.
- It was written in September 1994.
- The document consists of a title followed by the text "Hello world!"

Alex Ray Overview of LATEX North Carolina State University

| Overvie<br>0000<br>00000<br>00000 | 000           | mples<br>0000                               | External Examples | Questions? |
|-----------------------------------|---------------|---------------------------------------------|-------------------|------------|
| A Quick                           | "Hello World" |                                             |                   |            |
| Re                                | sults         |                                             |                   |            |
|                                   | Cartesian o   | elosed categories<br>Jane Do<br>September 1 |                   |            |

North Carolina State University

<ロ> <同> <同> < 同> < 同>

9 Q (P

2

Alex Ray

0000 000000 00000

What is LATEX, anyway?

## Examples

External Examples

Questions?

# Outline

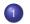

### Overview

• A Quick "Hello World"

## What is LATEX, anyway?

- How to use LATEX
- The Language and Syntax

## 2 Examples

- Floats, Figures, Tables
- Other examples

## 3 External Examples

Alex Ray Overview of LATEX 
 Overview
 Examples
 External Examples
 Questions?

 000000
 000000
 000000
 000000

 What is LATEX, anyway?
 TEX
 ...before LATEX

- Typesetting system created by Donald Knuth
- Anybody could produce high-quality typography (in theory)
- Made to typeset complex mathematical formulae
- Popular in academic settings
- Difficulty and effort required gave rise to simplifications...

Image: A matrix

Overview of LATEX

Examples

External Examples

Questions?

What is LATEX, anyway?

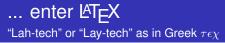

- Package of macros based on TEX
- Created by Leslie Lamport
- Simplifies T<sub>E</sub>Xtypesetting, especially for mathematical formulae
- Many additional packages and styles contributed by the community
- Archived in the Comprehensive TeX Archive Network (CTAN)<sup>1</sup>

| <sup>1</sup> http://www. | ctan.org/ | <□> <□> <□> < □> < □> |
|--------------------------|-----------|-----------------------|
| x Ray                    |           | North Ca              |

Overview of LATEX

Ale

North Carolina State University

What is LATEX, anyway?

Examples 000000 00 External Examples

Questions?

# The many facets of LATEX

- LATEX refers to multiple things
- NOT a Word-Processor (e.g. Microsoft Word)
- WYSIWYM instead of WYSIWYG
  - What-You-See-Is-What-You-Mean (semantics), versus
  - What-You-See-Is-What-You-Get (visual syntax)
- Document Preparation System
  - Made for high-quality typesetting
  - Commonly used for technical/scientific documents
- Document Markup Language
  - Similar to HTML. (IMHO could be better)

Overview of LATEX

What is LATEX, anyway?

# Disadvantages

- Lack of a 'Live Preview', must be compiled to view results. (This is general to all WYSIWYM systems.)
- Must learn the markup language and command syntax.
  - Programmers feel right at home, but others may find this a difficulty in using LaTEX
  - Users only need to learn as much syntax as they want to use
  - General to all markup languages
- Difficult to manually adjust the typesetting
  - This is frustrating to those familiar with WYSISYG editors
  - This is actually considered an advantage by users familiar with  ${\ensuremath{\mathbb E}} T_E\!X$

Image: A matrix

Overview of LATEX

Examples

External Examples

Questions?

What is LATEX, anyway?

# Advantages

- Forces authors to focus on the content (what you want to say) instead of the layout (how it looks on the page)
  - This often trips up new users, who think of this as a requirement for document creation
- The visual layout is consistent throughout a document
- Separation of content and style (like CSS on web pages) enables users to work on each seperately
- Mathematical Formulae (LaTeX is the standard)
- Indexes, ToC's, Footnotes, References and Bibliographies are easily and cleanly generated
  - Compare to WYSIWYG editors
  - Requires authors to correctly structure their documents
  - Benefits the reader as well

< D > < A >

Overview of LATEX

0000 000000 00000

How to use LATEX

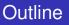

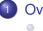

### Overview

- A Quick "Hello World"
- What is LATEX, anyway?
- How to use LATEX
- The Language and Syntax

Examples

### 2 Examples

- Floats, Figures, Tables
- Other examples

## 3 External Examples

External Examples

Questions?

North Carolina State University

Overview of LATEX

Alex Ray

0000 000000 00000 00000

How to use LATEX

Examples

External Examples

Questions?

# LATEX, the Document Creation System

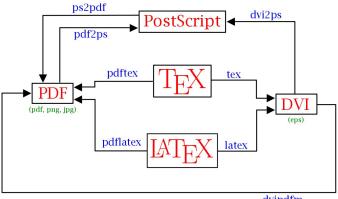

dvipdfm

|   | .0 |   | (~ |
|---|----|---|----|
| - |    | 9 |    |

North Carolina State University

Alex Ray

0000 000000 00000 Examples

How to use LATEX

# Simple Usage

- The simplest usage case is using a general (raw) text editor:
  - Examples: NotePad, Emacs, Vim, Notepad++, Wordpad
- Documents are compiled via the command line
  - Programs to compile .tex source: tex, latex, pdftex, pdflatex
  - Programs to convert documents between types: dvi2ps, ps2pdf, pdf2ps
- Familiar approach to those that work in these (text) editors often
- Foreign approach to those used to WYSIWYG editors (everyone else)

Image: A matrix

0000 000000 00000

How to use LATEX

Examples

Questions?

# Integrated Development Environments

- Mac OS X
  - TEXshop http://www.uoregon.edu/ koch/texshop/
- Windows
  - LEd (LATEX Editor) http://www.latexeditor.org
  - TEXnicCenter http://www.texniccenter.org
- Linux
  - Kile http://kile.sourceforge.net/
- Multiplatform
  - TEXmaker http://www.xm1math.net/texmaker/
  - LyX WYSIWYM http://www.lyx.org/

Alex Ray

0000 000000 00000 Examples

How to use LATEX

# Extending LATEX

- Packages are sets of macros, commands, document classes, etc. that extend LaTEXfunctionality past the base language.
- Examples include Beamer-used to create this presentation, and AMSMath-the ubiquitous Mathematics package.
- Huge number of packages available-all user contributed (karnaugh maps, finite state automata, analog circuit diagrams, ...)
- Usenet was the old go-to for LATEXpackages, but has since become outdated.
- Use CTAN, the Comprehensive T<sub>E</sub>XArchive Network. http://www.ctan.org/

Alex Ray

0000 000000 00000

The Language and Syntax

# Outline

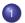

### Overview

- A Quick "Hello World"
- What is LATEX, anyway?
- How to use LATEX
- The Language and Syntax

Examples

### 2 Examples

- Floats, Figures, Tables
- Other examples

## 3 External Examples

External Examples

Questions?

North Carolina State University

Overview of LATEX

Alex Ray

| Overview<br>○○○○<br>○○○○○○<br>○○○○○<br>○●○○○ | Examples<br>000000<br>00 | External Examples | Questions? |
|----------------------------------------------|--------------------------|-------------------|------------|
| The Language and Syntax                      |                          |                   |            |
| Syntax                                       |                          |                   |            |
|                                              |                          |                   |            |

- Comments begin with '%' and go to the end of the line
- Extend all the way through the next line's whitespace
- Commands begin with '\'
  - Optional Parameters go after command in []'s
  - Required Parameters go after command in {}'s
  - E.g. \cmdname[opt1,opt2,...]{arg1}{arg2}...
- Extra whitespace is ignored
- Environments are marked with \begin{} and \end{}
- Control Characters need to be escaped:

0000 000000 00000 00000 Examples 000000 00

The Language and Syntax

# **Text Formatting**

### Sizes:

```
\tiny, \scriptsize, \footnotesize,
        \small, \normalsize, \large, \Large
```

- *Emphasis:* \emph{...} *Also:* {\em\_...}
- Quotes: LATEXdifferentiates between ' and '.
  - Single 'quote': Single 'quote'
  - Double ``quote: Double "quote
- Sub- and Superscript: \textsubscript{...} and \textsuperscript{...}
- Boldface {\bf ...}, *Italics* {\it ...}, SMALL CAPS {\sc ...}

0000 000000 00000 00000 Examples

Questions?

The Language and Syntax

# Paragraph Formatting

- Alignment:
  - Left Justified: \begin{flushleft} and \raggedleft
  - Right Justified: \begin(flushright) and \raggedright
  - Centered: \begin{center} and \centering
- Line Spacing:
  - Entire Document: Use \linespread{...} in the preamble. \linespread{1.3} will yield 1½ line spacing, while \linespread{1.6} will yield double.
  - Section of Text: Include \usepackage{setspace} in the preamble, which provides the singlespace, onehalfspace, doublespace and spacing environments.
    - \begin{doublespace} **Or** \begin{spacing}{1.6}

0000 000000 00000 Examples

The Language and Syntax

# Verbatim and Lists

- Verbatim: Outputs exactly what is typed
  - \begin{verbatim}...\end{verbatim}
- Itemize:
  - \begin{itemize}...\end{itemize}
- Enumerate:
  - \begin{enumerate}...\end{enumerate}
- Description:

Environment Syntax: \begin{description}
Item Syntax: \item[Description]

- Each item is designated by the \item command.
- Different list types can be nested.

Image: A matrix

# Math Environments

- LATEX uses two different environments for mathematical formulae:
  - text Formulae are displayed in-line, within the body of text. Good for small equations.
    - $\dots$  (e.g.) ... thus arriving at  $a^2 + b^2 = c^2$ , which is the Pythagorean Theorem.
  - *displayed* Formulae are displayed seperated from the text. Good for large equations.
    - $[\ldots]$  (e.g.) ... which yields Stoke's Theorem:

$$\int_{\Sigma} \nabla \times \mathbf{F} \cdot d\Sigma = \oint_{\partial \Sigma} \mathbf{F} \cdot d\mathbf{r}$$
(1)

• Always include the amsmath package by using the command \usepackage{amsmath}.

Overview of LATEX

Examples ●00000 00 External Examples

Questions?

Floats, Figures, Tables

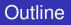

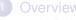

- A Quick "Hello World"
- What is LATEX, anyway?
- How to use LATEX
- The Language and Syntax
- 2 Examples
  - Floats, Figures, Tables
  - Other examples
  - 3 External Examples

North Carolina State University

Alex Ray Overview of LATEX

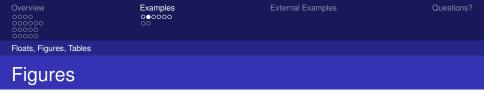

- When compiling with *latex*, only Encapsulated Postscript (EPS) files can be imported.
- Compiling with *pdflatex* allows JPG, PDF, and PNG formats to be imported.
- By using the draft option in the \documentclass[...] {...} command in the preamble, image output can be suppressed and every image will be replaced by the name of that image.
- Remember to include the command \usepackage{graphicx}.
- Use floats! (\begin{figure} and \begin{table})

Floats, Figures, Tables

Examples

External Examples

Questions?

## Figures by Example

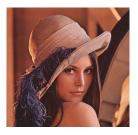

### LATEX Code:

\begin{figure} \begin{center}
\includegraphics[width=0.3\textwidth]{lena.jpg}
\end{center} \end{figure}

Alex Ray

Overview of LATEX

North Carolina State University

Floats, Figures, Tables

Examples

External Examples

Questions?

## Figures by Example

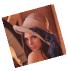

Figure: A Liquid Crystal

## LATEX Code:

```
\begin{figure}[h] %t, b, p, !, and H (with \usepackage{float})
   \begin{center} \vspace{-5pt}
        \reflectbox{\includegraphics[scale=0.1, angle = -15]{lena.jpg}
        \label{CNematic}
        \caption{A Liquid Crystal} \vspace{-10pt}
        \end{center}
   \end{figure}
```

North Carolina State University

Alex Ray

Ale

Floats, Figures, Tables

Examples

External Examples

Questions?

# Tables by Example

| Component  | Target (%) | Target (g) | Actual (g) | Actual(%) |
|------------|------------|------------|------------|-----------|
| RMS03-010C | 98.2 %     | .5024 g    | .5032 g    | 98.4 %    |

### Table: A Table of Measurements

| LATEX Code:                               |                                |
|-------------------------------------------|--------------------------------|
| \begin{table}                             |                                |
| \begin{tabular}[c]{ l    c   c   c   c  } |                                |
| \hline                                    |                                |
| Component&Target (\%)&Target (g)&Actual   | (g)&Actual(\%)\\               |
| \hline                                    |                                |
| RMS03-010C & 98.2 \% & .5024 g & .5032 g  | & 98.4 \% \\                   |
| \hline                                    |                                |
| \end{tabular}                             | ୬୯୯                            |
| ex Ray No                                 | orth Carolina State University |
| verview of LATEX                          |                                |

Floats, Figures, Tables

Examples

Questions?

# **Referencing Labels**

- As seen before, an object can be labeled by using the \label{...} command.
- This object can be referenced using this label with the command \ref{...}. This will print the number assigned to the object.
- Similarly, \pageref { . . . } will print the page number of the referenced object.
- Be sure to use \label{...} after \caption{...}. Otherwise, the reference will be attached to the current section or list number.
- Lists of Tables and Lists of Figures can be created by using \listoftables or \listoffigures. This will create a numerically ordered list of floats, complete with captions.

#### Other examples

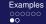

Outline

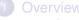

- A Quick "Hello World"
- What is LATEX, anyway?
- How to use LATEX
- The Language and Syntax

### 2 Examples

- Floats, Figures, Tables
- Other examples
- External Examples

North Carolina State University

Alex Ray Overview of LAT<sub>F</sub>X

Other examples

# Presentation fun

You can create overlays...

- using the pause command:
  - First item.
  - Second item.
- using overlay specifications:
  - First item.
  - Second item.
- using the general uncover command:
  - First item.
  - Second item.

<ロ ト < □ ト < □ ト < 亘 ト < 亘 ト < 亘 ト 三 の Q () North Carolina State University

Alex Ray

Other examples

# Presentation fun

You can create overlays...

- using the pause command:
  - First item.
  - Second item.
- using overlay specifications:
  - First item.
  - Second item.
- using the general uncover command:
  - First item.
  - Second item.

North Carolina State University

Alex Ray

Other examples

# Presentation fun

You can create overlays...

- using the pause command:
  - First item.
  - Second item.
- using overlay specifications:
  - First item.
  - Second item.
- using the general uncover command:
  - First item.
  - Second item.

North Carolina State University

Alex Ray

Other examples

# Presentation fun

You can create overlays...

- using the pause command:
  - First item.
  - Second item.
- using overlay specifications:
  - First item.
  - Second item.
- using the general uncover command:
  - First item.
  - Second item.

North Carolina State University

Alex Ray

Other examples

# Presentation fun

You can create overlays...

- using the pause command:
  - First item.
  - Second item.
- using overlay specifications:
  - First item.
  - Second item.
- using the general uncover command:
  - First item.
  - Second item.

North Carolina State University

Alex Ray

Other examples

# Presentation fun

You can create overlays...

- using the pause command:
  - First item.
  - Second item.
- using overlay specifications:
  - First item.
  - Second item.
- using the general uncover command:
  - First item.
  - Second item.

North Carolina State University

Alex Ray

Examples

External Examples

Questions?

# Any Questions?

This presentation will be posted online for reference. LAT<sub>E</sub>Xis much too large a topic to cover in one sitting, but hopefully this is a good start. Other References:

- Wikipedia article on LATEX
- IATEX Project Site
- Wikibook on LATEX

North Carolina State University

Alex Ray